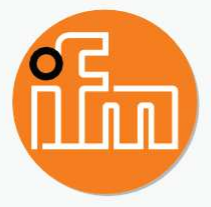

# Operating instructions **EN** Bluetooth Mesh adapter **EIO344**

# **Contents**

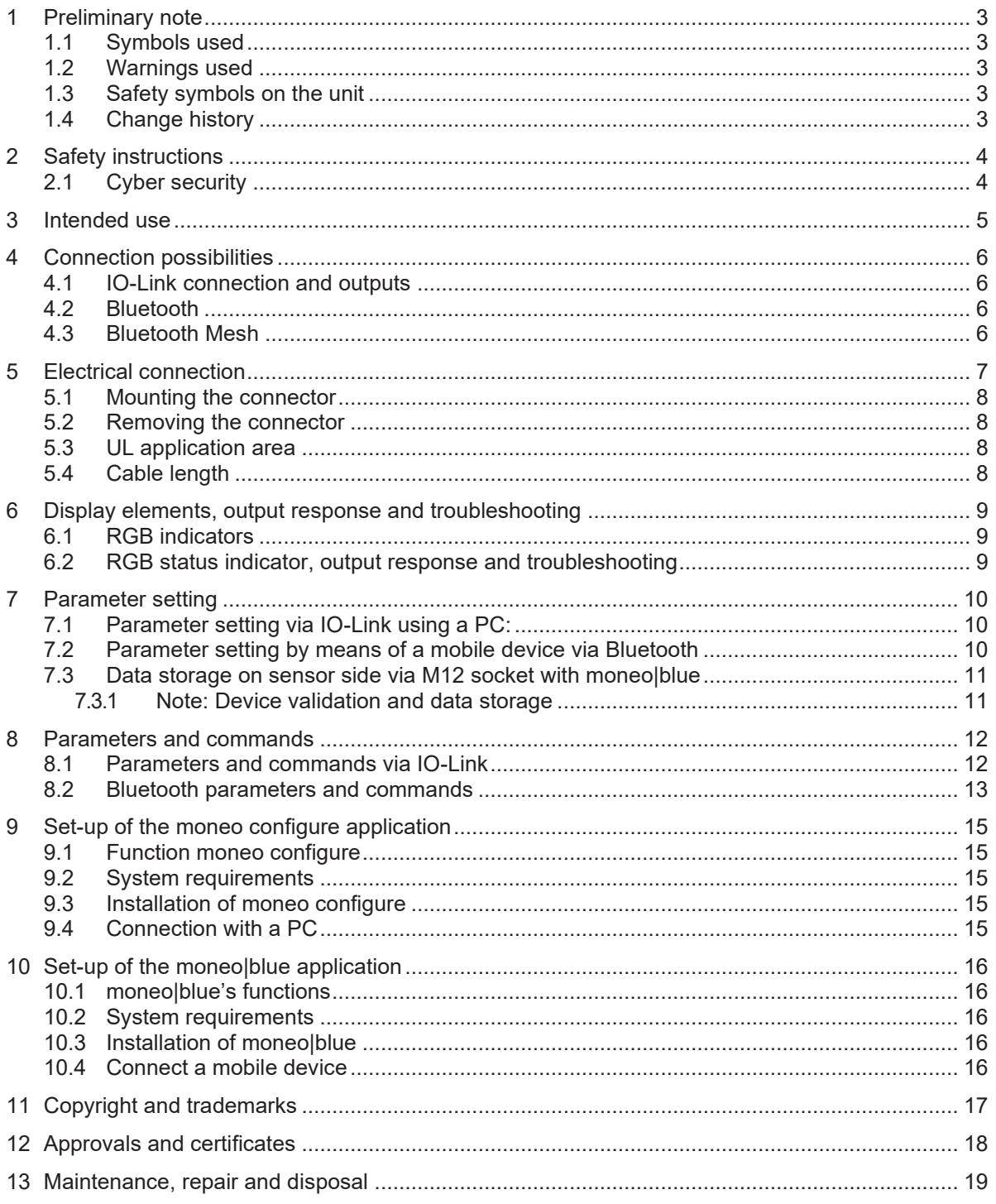

# **1 Preliminary note**

You will find instructions, technical data, approvals and further information using the QR code on the unit / packaging or at www.ifm.com.

## **1.1 Symbols used**

- $\checkmark$ Requirement
- ь Instruction
- Reaction, result  $\,>\,$
- [...] Designation of keys, buttons or indications
- $\rightarrow$ Cross-reference

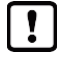

Important note

Non-compliance may result in malfunction or interference

Information

Supplementary note

## **1.2 Warnings used**

**NOTE**

Warning of damage to property

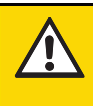

### **CAUTION**

Warning of personal injury

 $\triangleright$  Slight reversible injuries may result.

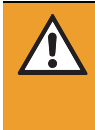

#### **WARNING**

Warning of serious personal injury

 $\triangleright$  Death or serious irreversible injuries may result.

## **1.3 Safety symbols on the unit**

 $\triangle$  Observe instructions in chapter  $\rightarrow$  Electrical connection!

## **1.4 Change history**

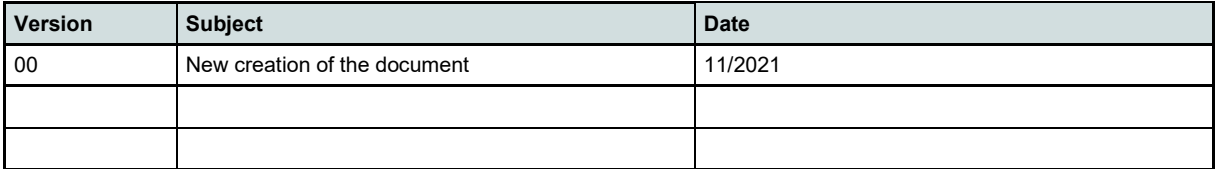

# **2 Safety instructions**

- The unit described is a subcomponent for integration into a system.
	- The system architect is responsible for the safety of the system.
	- The system architect undertakes to perform a risk assessment and to create documentation in accordance with legal and normative requirements to be provided to the operator and user of the system. This documentation must contain all necessary information and safety instructions for the operator, the user and, if applicable, for any service personnel authorised by the architect of the system.
- Read this document before setting up the product and keep it during the entire service life.
- The product must be suitable for the corresponding applications and environmental conditions without any restrictions.
- Only use the product for its intended purpose  $(\rightarrow$  Intended use).
- If the operating instructions or the technical data are not adhered to, personal injury and/or damage to property may occur.
- The manufacturer assumes no liability or warranty for any consequences caused by tampering with the product or incorrect use by the operator.
- Installation, electrical connection, set-up, operation and maintenance of the product must be carried out by qualified personnel authorised by the machine operator.
- Protect units and cables against damage.
- Replace damaged units, otherwise the technical data and safety will be impaired.

## **2.1 Cyber security**

#### **NOTE**

If the unit is operated in an unprotected network environment

- $\triangleright$  Unauthorised read or write access to data is possible.
- $\triangleright$  Unauthorised manipulation of the device function is possible.
	- Restrict access to authorised users (e.g. password-protected access).
		- Assign a new password for the Bluetooth access.

# **3 Intended use**

The EIO344 communicates via IO-Link with a sensor. Using Bluetooth and an APP, the connected sensor can be read and written.

All available functions can be accessed via moneo|blue. The APP is available for Android and IOS in the App Store.

The EIO344 also features a data storage function. This allows a defective sensor to be replaced quickly.

In addition, the adapter loops through the switching or analogue output on pin 2 of the sensor; the output can still be used as a control signal.

The switching output at pin 4 of the sensor is replicated automatically or manually by the EIO344.

Several adapters can be connected to each other via the EIO404 base station. See chapter 4.3.

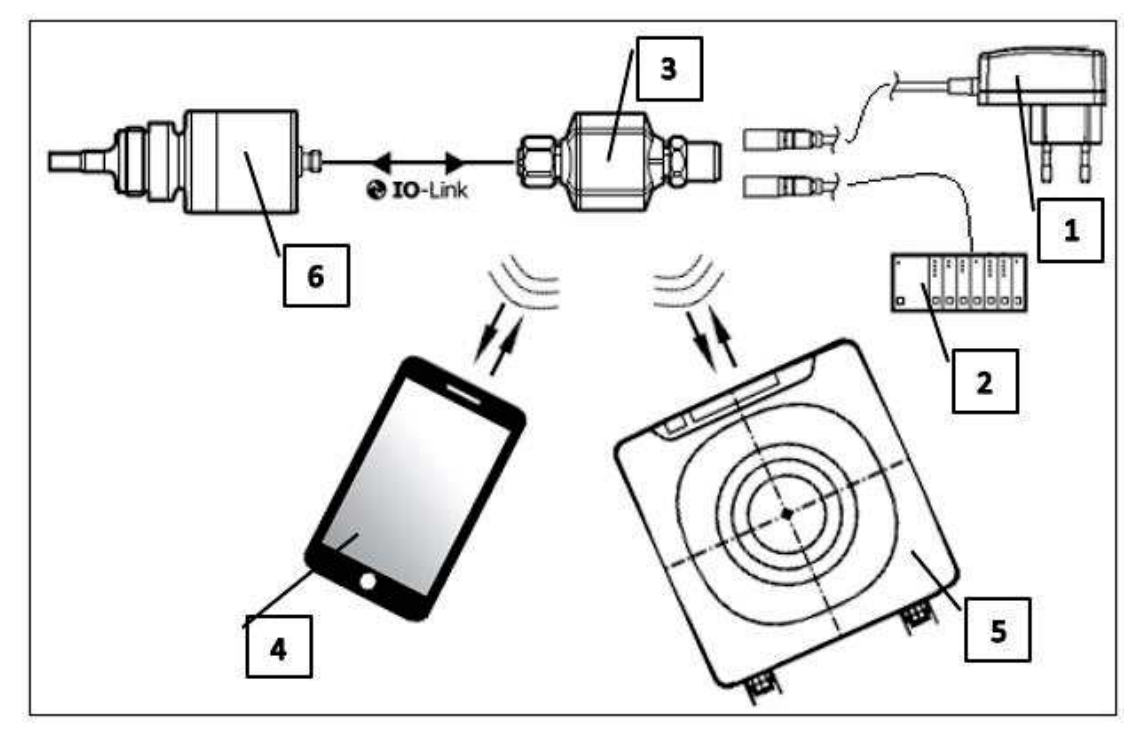

Fig. 1: Application example

- 1: Power supply
- 2: PLC with voltage supply
- 3: EIO344 adapter
- 4: Mobile device with Bluetooth LE
- 5: Base station EIO404 with Bluetooth Mesh
- 6: Example sensor

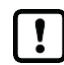

The unit is not suited for environments with particular requirements on mechanical stability (e.g. shock/vibration).

The unit is intended for indoor use only.

Observe the operating conditions ( $\rightarrow$ Technical data at www.ifm.com).

The process data received via Bluetooth are used for plant monitoring

## **4 Connection possibilities**

The EIO344 offers several connection options which include, among others, various functions.

## **4.1 IO-Link connection and outputs**

This unit has two IO-Link communication interfaces.

M12 connector:

- Power supply
- Output pin 2 (looped through from sensor) and digital output pin 4
- Pin 4 for parameter setting with an IO-Link software for the device side (reset, Ou1, events, history)

M12 socket

• Input for interaction with an IO-Link device.

IO-Link is an internationally standardised IO technology (IEC 61131-9) for communicating with sensors and actuators.

ກິ

General information about IO-Link can be found at io-link.ifm.

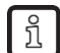

IO Device Description (IODD) with all parameters and process data of the unit can be found at documentation.ifm.com.

## **4.2 Bluetooth**

Using a mobile device the following functions are supported:

- Parameter setting of the M12 socket to the IO-Link device
- Parameter setting of the IO-Link device
- Input for parameter setting with an IO-Link software for the device side

M12 socket:

• Input for interaction with an IO-Link device

## **4.3 Bluetooth Mesh**

After setting up the Bluetooth Mesh, the EIO344 independently establishes the connection to a base station (EIO404). The connection can be made directly to the base station or via several EIO344 Bluetooth Mesh adapters.

Cyclical process data is transmitted to the base station at a time interval of 2-4s. With moneo on a PC or notebook, this process data can be read at the base station and the plant can be monitored.

See operating instructions EIO404 www.ifm.com.

Ţ

# **5 Electrical connection**

The unit must be connected by a qualified electrician.

Observe the national and international regulations for the installation of electrical equipment. Voltage supply according to EN 50178, SELV, PELV.

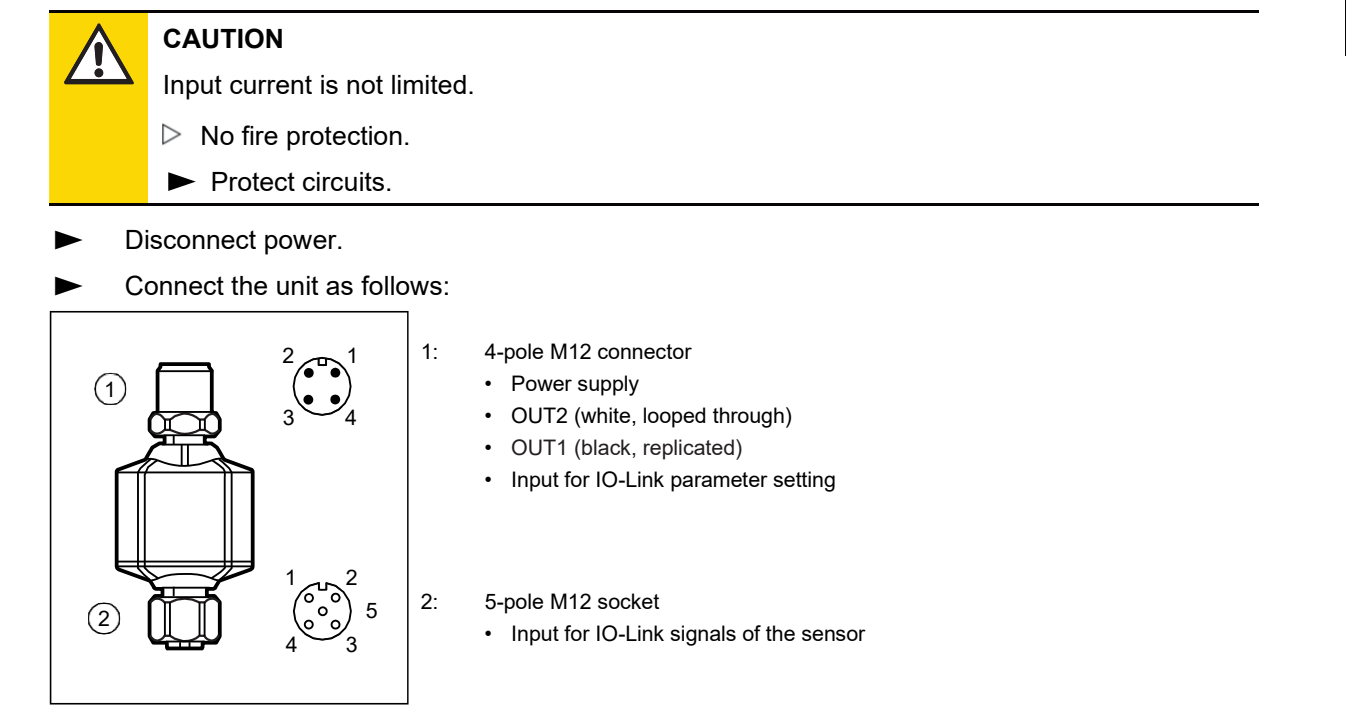

Fig. 3: Electrical connection

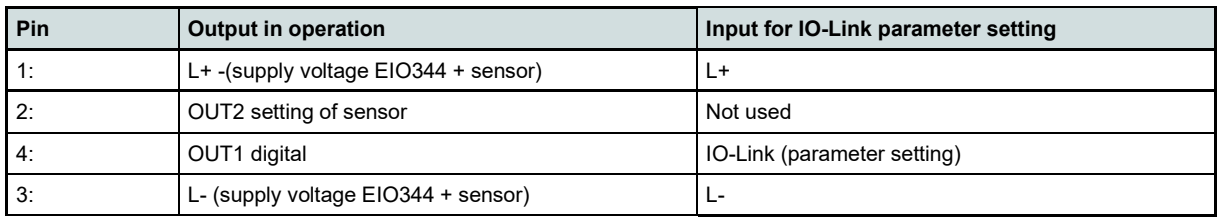

Tab. 1: M12 connector pin assignment

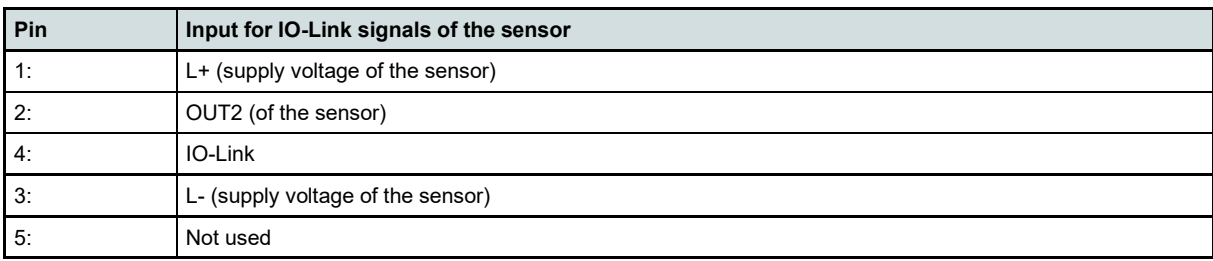

Tab. 2: M12 socket pin assignment

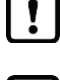

The unit must not be externally supplied via the 5-pole M12 input socket (2). Pin 1, pin 2 and pin 3 are each looped through.

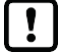

Connect the sensors to the Bluetooth Mesh adapter using the connection cables provided (→ Accessories at www.ifm.com).

**DE**

7

## **5.1 Mounting the connector**

To achieve the protection rating indicated in the data sheet, the following has to be observed:

- Use IO-Link cable with IP class.
- Connect the connector with the unit. The arrow indicates the position of the coding.
- Tighten the coupling nut.
- Minimum tightening torque: 0.6 Nm (tightening by hand)
- Maximum tightening torque: 1.5 Nm (using a torque wrench).

## **5.2 Removing the connector**

Loosen the coupling nut and simultaneously press the connector against the unit.

## **5.3 UL application area**

For use in the USA and Canada:

For connecting the unit and the IO-Link sensor, use UL-certified cables of category CYJV 2/7/8 having suitable ratings.

## **5.4 Cable length**

- Maximum cable length on the input and output side (IO-Link): 20 m.
- Maximum cable length on the output side (analogue signal): no recommendation, depending on the receiver.
- Provide all input and output side cables with a strain relief approx. 200 mm behind the connectors.

# **6 Display elements, output response and troubleshooting**

The indicator shows the current status of the unit with an RGB LED.

## **6.1 RGB indicators**

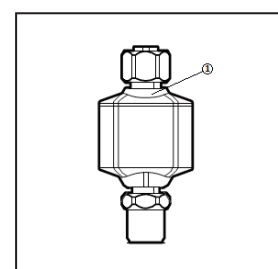

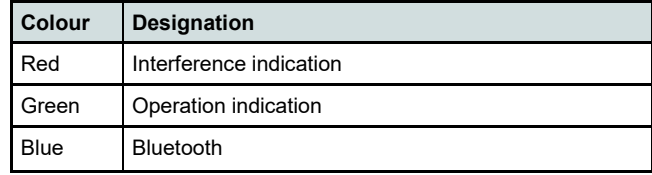

Fig. 4: RGB indicator

## **6.2 RGB status indicator, output response and troubleshooting**

The unit features self-diagnostic options.

Faults are indicated by the red LED.

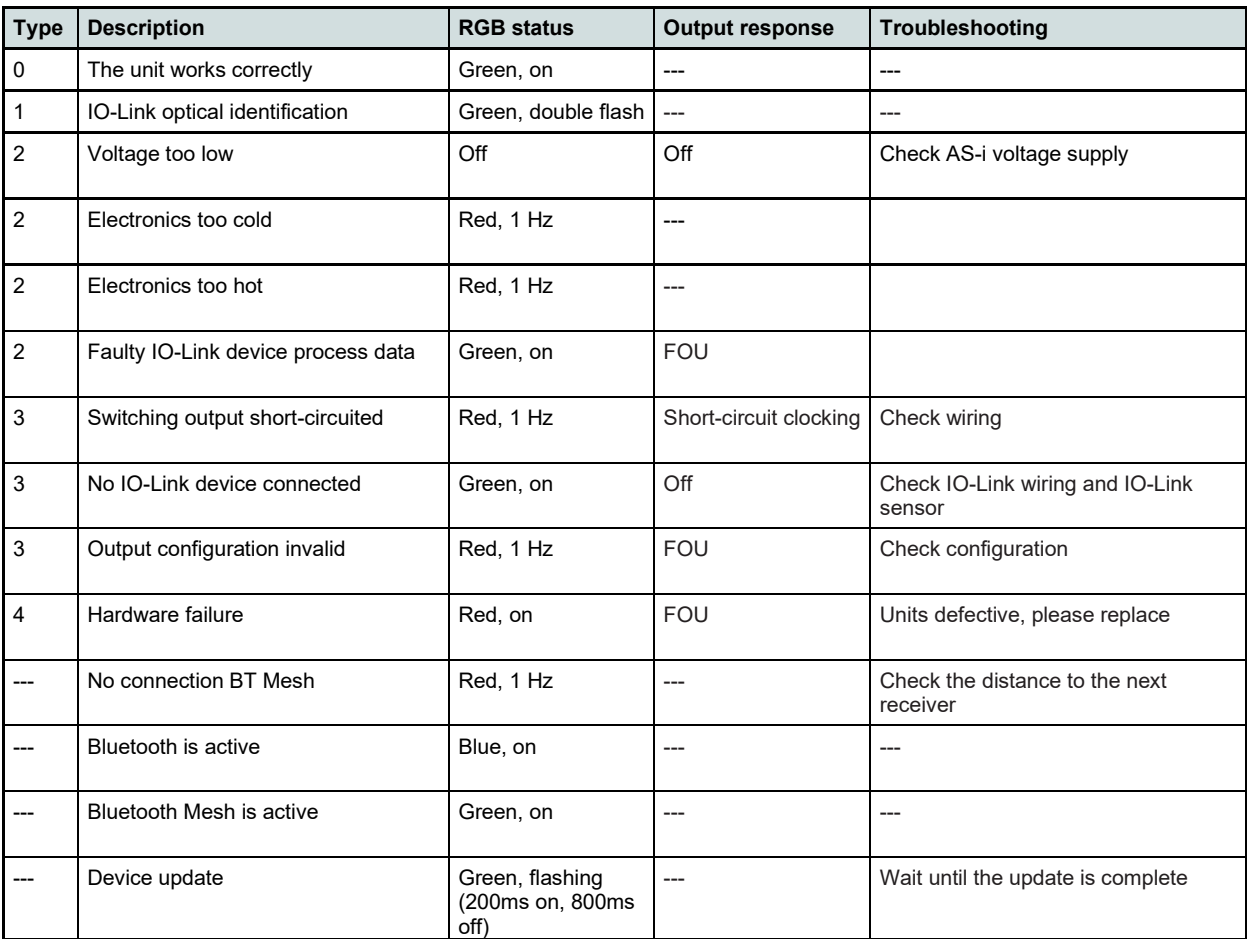

Tab. 4: Troubleshooting; 1: Warning, 2: Fault, 3: Note

# **7 Parameter setting**

The parameters of this unit can be set via 2 interfaces. You can use IO-Link or Bluetooth to read information and make changes. Assigned information and changes are possible for each interface.

For IO-Link, connect the M12 connector to a hardware for parameter setting. The connection is established via Bluetooth with an app.

The parameter setting can be carried out with or without a sensor connected.

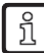

Information on suitable parameter setting software at www.ifm.com.

## **7.1 Parameter setting via IO-Link using a PC:**

Connect the Bluetooth Mesh adapter to the PC via the USB interface using the M12 connector:

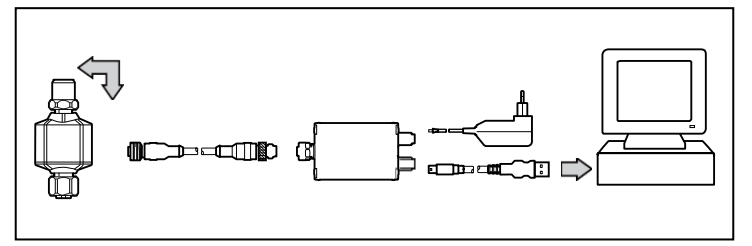

Fig. 5: Parameter setting with a PC

- If the device is not detected, update the device catalogue for the parameter setting software via the internet.
- Change the parameter settings in the software.
- Transfer the parameter settings to the device.

## **7.2 Parameter setting by means of a mobile device via Bluetooth**

- Power the Bluetooth Mesh adapter
- The Bluetooth Mesh adapter is searched for and connected via an app

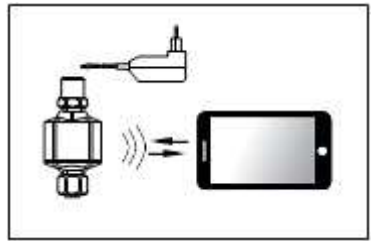

Fig. 6: Parameter setting with a mobile device

- If the device is not detected, update the device catalogue for the parameter setting software via the internet.
- Change the parameter settings in the software.
- Transfer the parameter settings to the device.
- If a sensor is connected, it can also be reached via Bluetooth.

## **7.3 Data storage on sensor side via M12 socket with moneo|blue**

The IO-Link port offers the following optional functions:

- · Storage of the IO-Link device configuration for automatic recovery (data storage)
- · Device validation for connected IO-Link devices (validation ID)
- Vendor and device identification for active device validation (Vendor ID / Device ID)

Set the following parameters as requested:

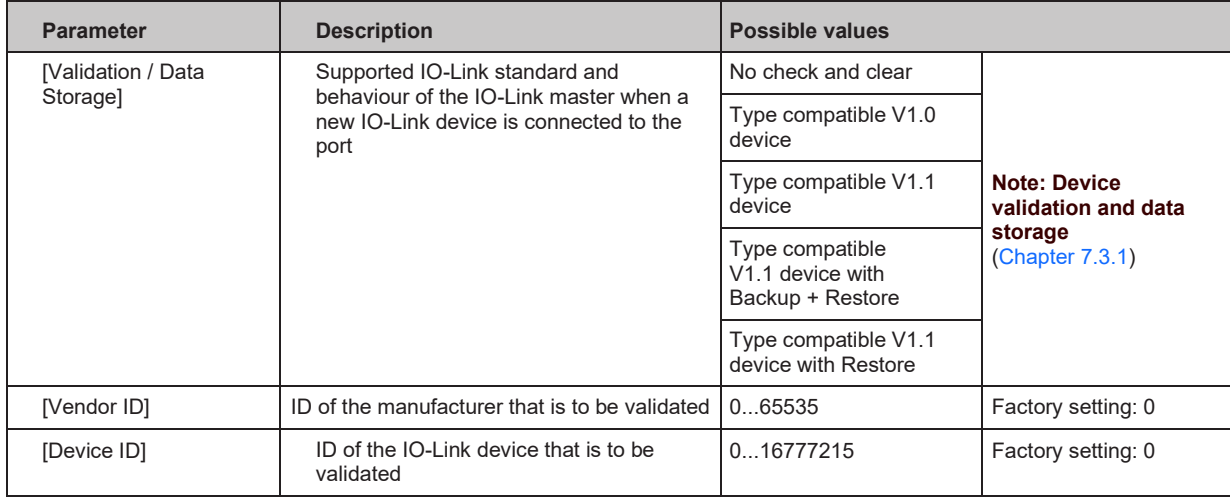

If the parameter values [Vendor ID] or [Device ID] are changed in the online mode, the data memory will be deleted and a new backup of the parameter values of the connected IO-Link device will be created in the IO-Link master.

► Save changed values on the device.

### **7.3.1 Note: Device validation and data storage**

The user can choose how the IO-Link ports are to behave with regard to the device validation and the storage / recovery of parameter data of the connected IO-Link device. The following options are available:

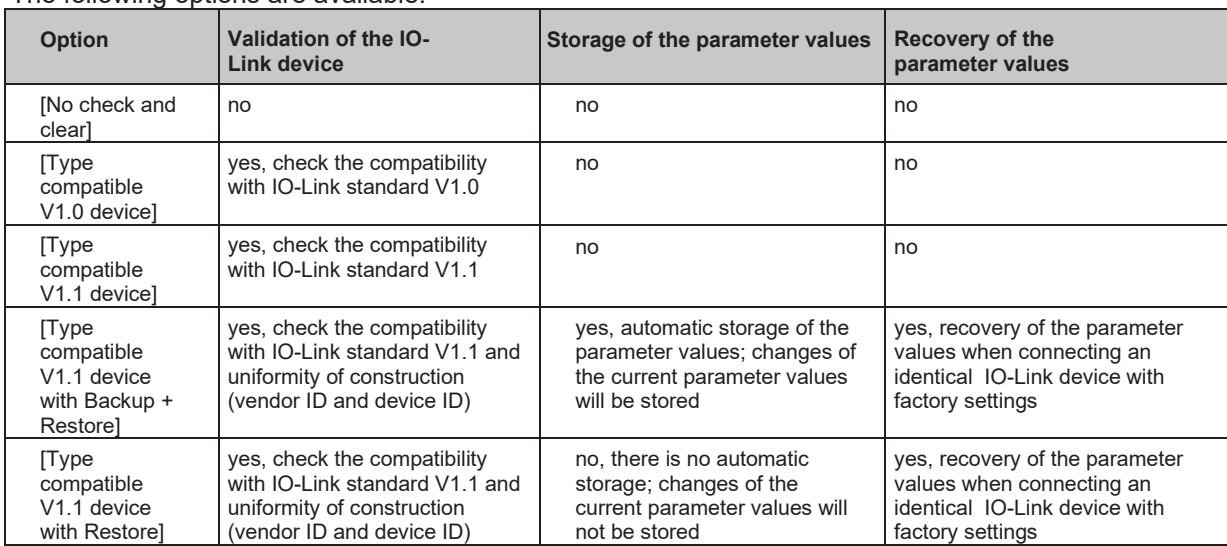

## **8 Parameters and commands**

### **8.1 Parameters and commands via IO-Link**

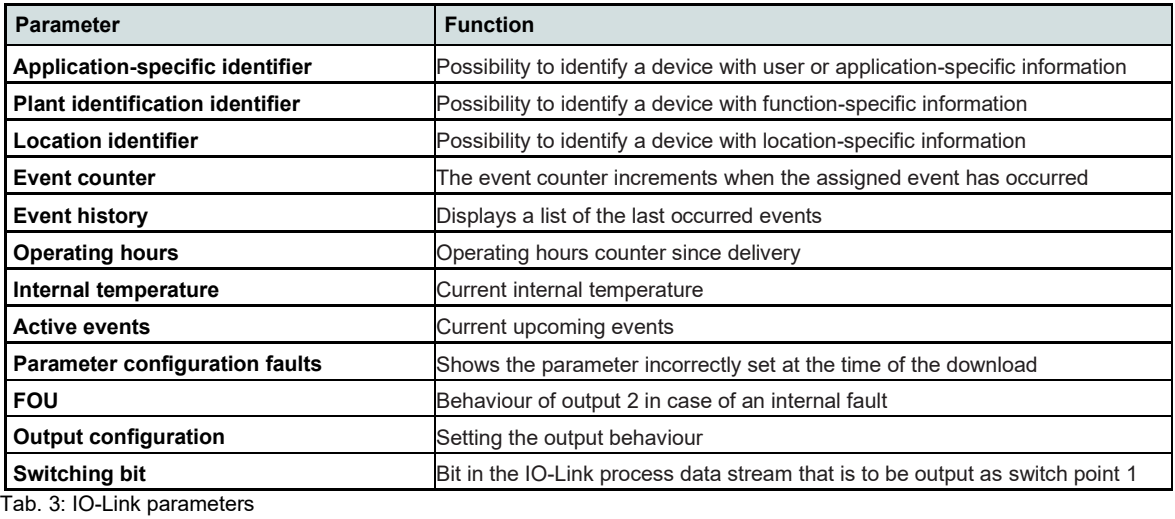

**Commands Function Reset application Resets settings (except: application-specific identifier, plant identifier,** location identifier, Bluetooth password, Bluetooth Mesh network) **Back to box All settings are set to the factory setting and communication is blocked until** the next switch-off and switch-on **Reset event history Resets the event history Reset event counter Resets** the event counter **Reset Bluetooth password <b>Resets** the Bluetooth password **Flash on** Activating the command makes the responding unit flash **Flash off Example 2** Deactivates the flashing of the LED of the previously addressed unit **System test command 240** Test event 1 8DFE is activated **System test command 241** Test event 1 8DFE is deactivated **System test command 242** Test event 2 8DFF is activated **System test command 243** Test event 2 8DFF is deactivated

Tab. 4: IO-Link commands

## **8.2 Bluetooth parameters and commands**

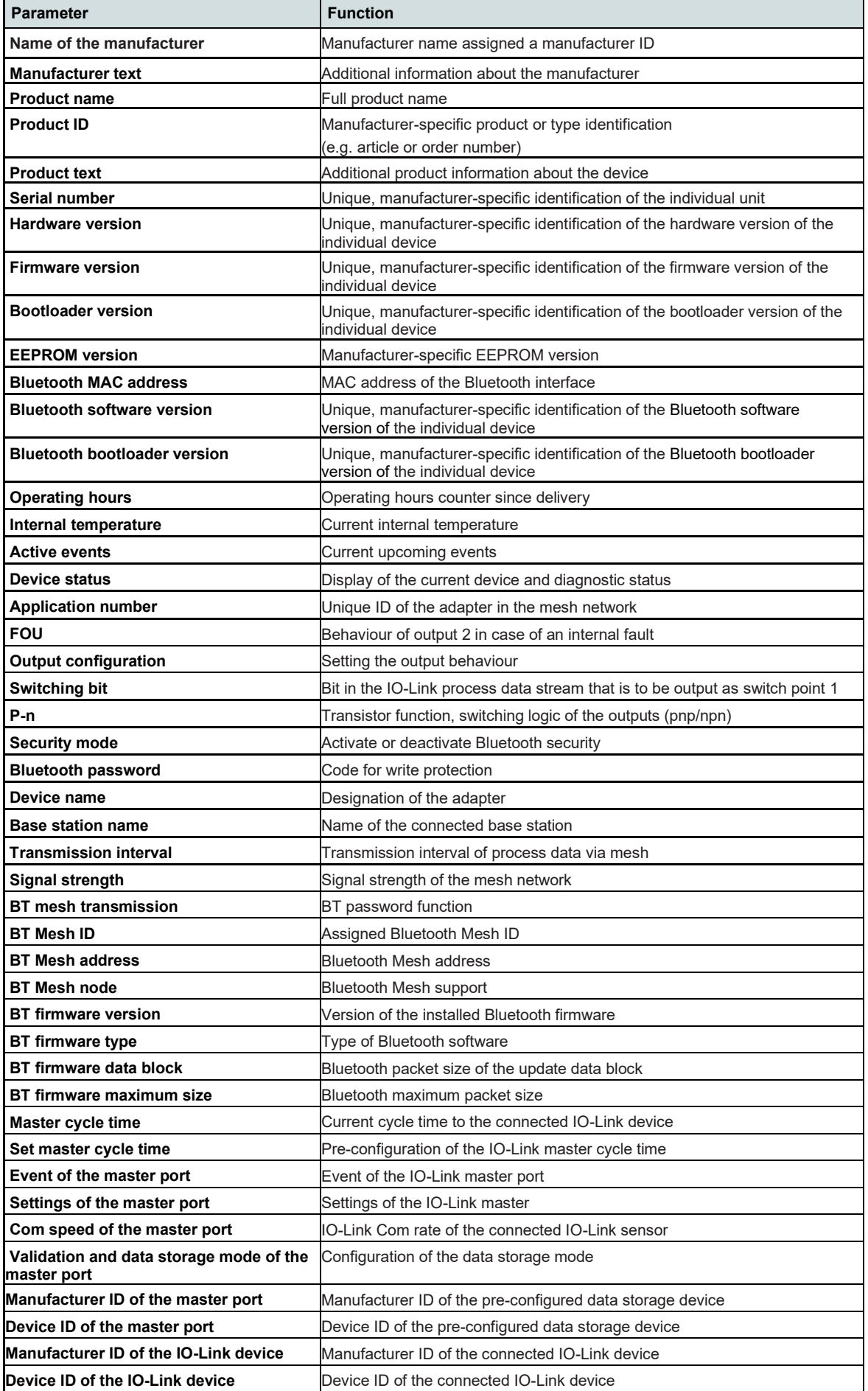

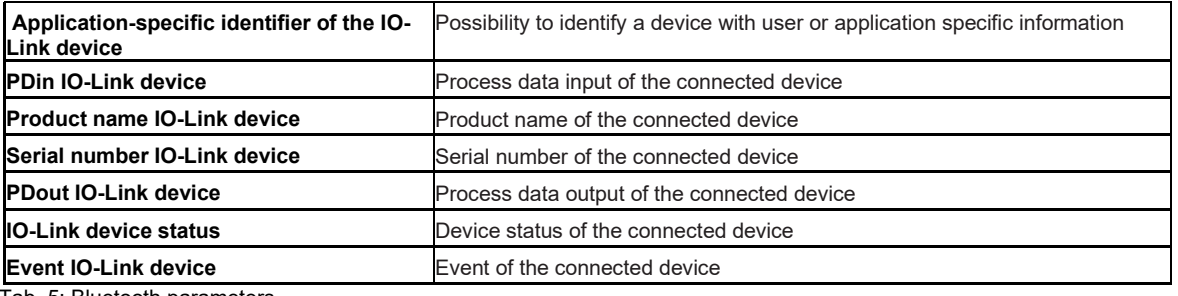

Tab. 5: Bluetooth parameters

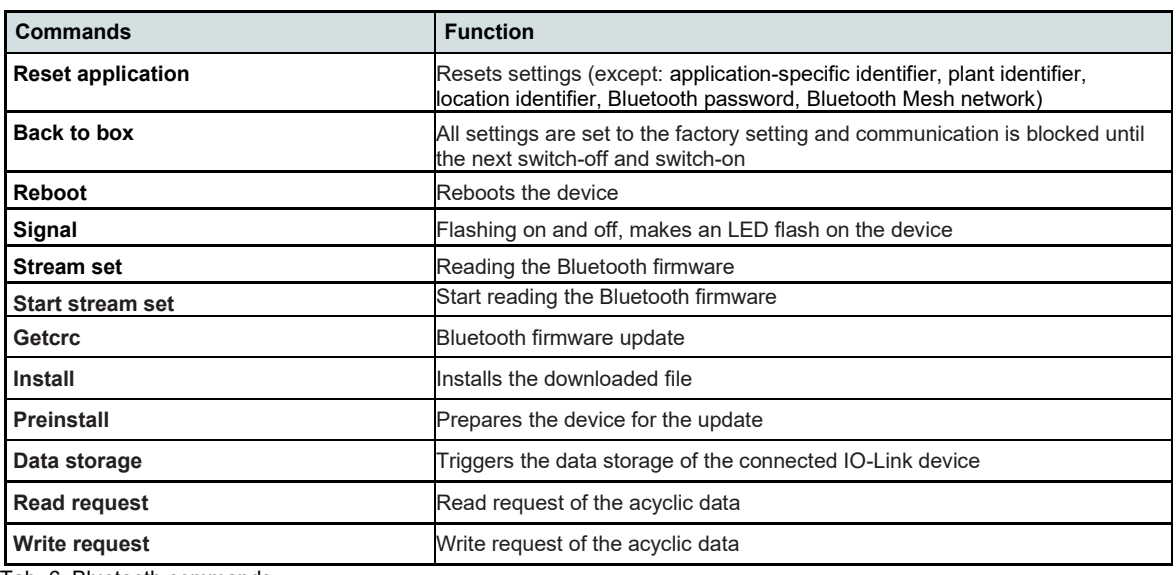

Tab. 6: Bluetooth commands

### **9.1 Function moneo configure**

With moneo configure, the adapter can be accessed via the IO-Link interface. This interface allows few functions.

## **9.2 System requirements**

moneo configure is installed on a Windows operating system.

- · Windows 7/10/11
- · USB interface

A ready-made system for this purpose is also offered by ifm.

## **9.3 Installation of moneo configure**

Open the installation file

Ţ.

 $\mathbf{I}$ 

► Follow the installation instructions

Update the IODD catalogue when using the moneo configure for the first time.

## **9.4 Connection with a PC**

- Connect PC/laptop with a USB interface
- Connect the EIO344 to the USB interface
- Start the moneo software
- Search for participant and connect

Information on moneo configure can be found in the software or in the manual.

# **10 Set-up of the moneo|blue application**

## **10.1 moneo|blue's functions**

With moneo|blue, the EIO344 transmits live data, which is displayed and allows the parameters to be set. Saved data can be read via a data file.

Acyclic parameters and cyclic process data can be read and written.

## **10.2 System requirements**

To install moneo|blue on a mobile device such as smartphone or tablet an internet connection is recommended. moneo|blue can be downloaded from the "Apple APP Store" or "Google Play Store".

The mobile device must meet the following system requirements:

- · Bluetooth 4.0
- · iOS operating system version 8.0 or higher
- · Android operating system version 4.3 or higher

## **10.3 Installation of moneo|blue**

- Open the Apple APP Store or the Google Play Store
- Search for moneo|blue
- ► Follow the installation instructions

Update the IODD catalogue when using the moneo|blue App for the first time.

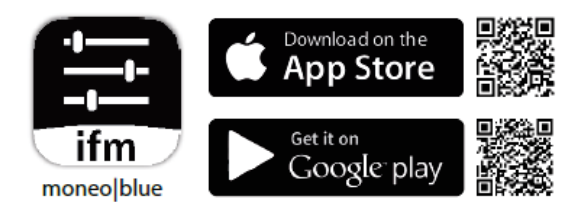

## **10.4 Connect a mobile device**

- Activate Bluetooth data transmission on the mobile device
- Position the mobile device within the range of EIO344
- Select the requested EIO344
- Enter the access password 0000

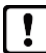

You can find information about moneolblue in the App description.

# **11 Copyright and trademarks**

All trademarks and company names used are subject to the copyright of the respective companies

Apple® is a registered trademark of Apple Inc.

Google® is a registered trademark of Google LLC.

Bluetooth® is a registered trademark of Bluetooth SIG Inc.

iOS® operating system is a registered trademark of Apple Inc. Android® operating system is a registered trademark of Google LLC.

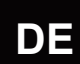

# **12 Approvals and certificates**

The EU declaration of conformity, approvals and country-specific certificates are available at: www.ifm.com

Approval-related notes:  $\rightarrow$  Packing slip

## **13 Maintenance, repair and disposal**

The unit is maintenance-free.

► After use dispose of the device in an environmentally friendly way in accordance with the applicable national regulations. Cleaning the device:

- ► Disconnect the device from the voltage supply.
- ► Clean the device from dirt using a soft, chemically untreated and dry micro-fibre cloth. **DE**

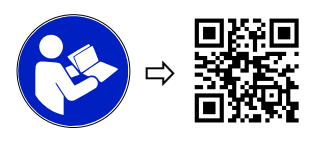

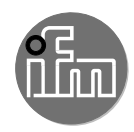

### **Bluetooth Zulassung**

**EIO344 EIO404**  The full text of the Declaration of Conformity, technical data, instructions, approvals, contacts and further information is available at: documentation ifm com

#### WARNING! The operation of this device can cause radio interference in residential areas.

The device has the following operating frequencies and transmitter powers:

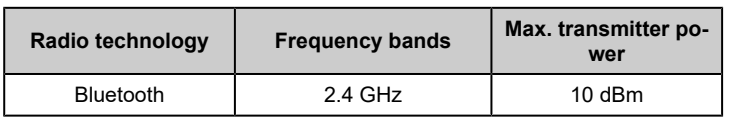

- Due to radio frequency exposure limits this device should be installed and operated with a minimum distance of 20 cm between the device and the body of the user or nearby persons.
- The device emits radio waves that may interfere with the operation of electronic devices in the vicinity, including pacemakers, hearing aids and defibrillators. If you have a pacemaker or other implanted medical device, do not use the sensor without first consulting your doctor or the manufacturer of your medical device. Keep a safe distance between the device and your medical products and refrain from further use of the device if you observe permanent impairment of your medical devices.

#### **USA**

#### **English**

Only valid for: EIO344, EIO404

FCC information:

Supplier's Declaration of Conformity Models: EIO344, EIO404

U.S. Responsible Party

ifm efector inc.

1100 Atwater Drive / Malvern, PA 19355, Phone: +1 800 441 8246

This device complies with Part 15 of the FCC Rules. Operation is subject to the following two conditions:

- 1. This device must not cause harmful interference, and
- This device must accept any interference received, including  $2.$ interference that may cause undesired operation.

Changes or modifications to this device that have not been expressly approved by ifm could void the user's authority to operate the equipment. Note:

This equipment has been tested and found to comply with the limits for a Class B digital device, pursuant to part 15 of the FCC Rules. These limits are designed to provide reasonable protection against harmful interference in a residential installation. This equipment generates, uses and can radiate radio frequency energy and, if not installed and used in accordance with the instructions, may cause harmful interference to radio communications. However, there is no guarantee that interference will not occur in a particular installation. If this equipment does cause harmful interference to radio or television reception which can be determined by turning the equipment off and on, the user is encouraged to try to correct the interference by one or more of the following measures:

- Reorient or relocate the receiving antenna.
- Increase the separation between the equipment and receiver.
- Connect the equipment into an outlet on a circuit different from that to which the receiver is connected.
- Consult the dealer or an experienced radio/TV technician for help.

#### RF Exposure Info

Due to radio frequency exposure limits this device should be installed and operated with a minimum distance of 20 cm between the device and the body of the user or nearby persons.

The measurement results comply with the FCC limit per 47 CFR §2.1091 for the uncontrolled RF Exposure of mobile devices.

#### Canada / Canada

#### **English**

Only valid for: EIO344, EIO404

ISED note:

This device contains licence-exempt transmitters/receivers that comply with Innovation, Science and Economic Development Canada's licence-exempt RSS<sub>s</sub>

Operation is subject to the following two conditions:

- 1. This device may not cause interference.
- 2. This device must accept any interference, including interference that may cause undesired operation of the device.

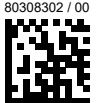

#### **Europäische Union**

#### **Deutsch**

Vor Inbetriebnahme die Bedienungsanleitung lesen und während der Finsatzdauer aufbewahren

- Hiermit erklärt die ifm electronic GmbH, dass die Geräte EIO344 und EIO404 der Richtlinie 2014/53/EU entsprechen.
- Der vollständige Text der EU-Konformitätserklärung, Technische Daten, Anleitungen, Zulassungen, Kontakte und weitere Informationen unter documentation.ifm.com

#### WARNUNG! Der Betrieb dieses Gerätes kann Funkstörungen in Wohngebieten verursachen.

Das Gerät hat folgende Arbeitsfrequenzen und Sendeleistungen:

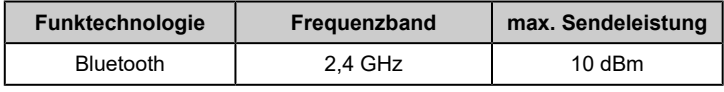

- Aufgrund der Human-Exposure-Vorschrift einen Mindestabstand zwischen Gerät und Personen von 20 cm einhalten.
- Das Gerät sendet Funkwellen aus, die möglicherweise den Betrieb von elektronischen Geräten in der Nähe beeinträchtigen, darunter Herzschrittmacher, Hörelemente und Defibrillatoren. Wenn Sie einen Herzschrittmacher oder ein anderes implantiertes Medizinprodukt haben, verwenden Sie das Gerät nicht ohne vorherige Rücksprache mit Ihrem Arzt oder dem Hersteller Ihres Medizinprodukts. Halten Sie einen Sicherheitsabstand zwischen dem Gerät und Ihren Medizinprodukten ein und sehen Sie von der weiteren Verwendung des Gerätes ab, wenn Sie eine dauerhafte Beeinträchtigung Ihres Medizinprodukts heobachten

#### **Great Britain**

#### **Enalish**

Read the operating instructions before set-up and keep them for the duration of use.

ifm electronic gmbh hereby declares that the devices EIO344 and EIO404 are in compliance with the relevant statutory requirements. This device complies with ISED RSS-102 radiation exposure limits set forth for an uncontrolled environment when the device is installed and operated with a minimum separation distance of 20 cm between the device and any human body.

#### **Français**

Valable uniquement pour : EIO344, EIO404

#### Avis ISDE:

L'émetteur/récepteur exempt de licence contenu dans le présent appareil est conforme aux CNR d'Innovation, Sciences et Développement économique Canada applicables aux appareils radio exempts de licence.

L'exploitation est autorisée aux deux conditions suivantes :

- 1. L'appareil ne doit pas produire de brouillage;
- 2. L'appareil doit accepter tout brouillage radioélectrique subi, même si le brouillage est susceptible d'en compromettre le fonctionnement.

Cet appareil respecte les limites d'exposition aux rayonnements ISDE RSS-102 définies pour un environnement non contrôlé lorsque l'appareil est installé et utilisé avec une distance de séparation minimale de 20 cm entre l'appareil et tout corps humain.